## 【UMIN-ID パスワードの再交付申請の流れ】

#### UMIN-ID パスワードを発行する際は、

1.画面を印刷できること。

2.新しいパスワードを用意してください。

#### ≪UMIN パスワード注意事項≫

- ▶ 長さは8文字以上。
- > 先頭から8文字目までに、英字小文字・英字大文字・数字をそれぞれ1文字以上必ず含む。
- ▶ UMIN-ID 文字列を含むことはできません。
- ▶ 辞書にある5文字以上の文字は含めることはできません。
- 数字やアルファベットの並び文字列(ex:「123」や「abc」等)、コンピュータのキーボード配列上の 並び文字(ex:「asdf」等)を 4 文字以上含めることはできません。

# PG-EPOC の HP ( <https://epoc2.umin.ac.jp/>)

## ●【UMIN-ID 個人】を選択

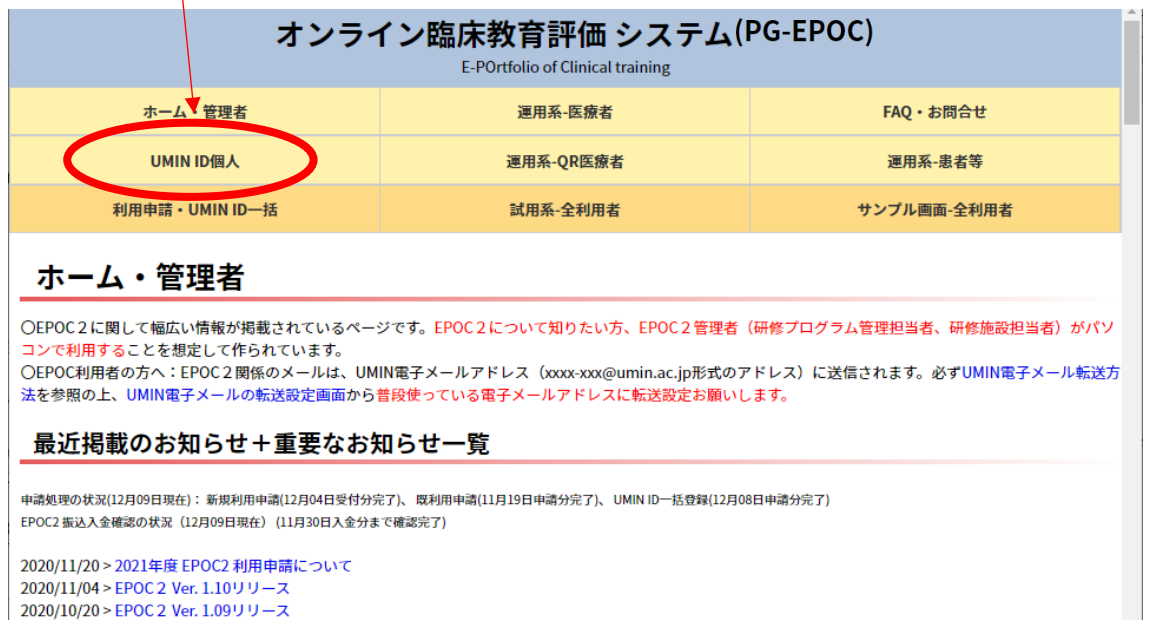

### ●2、今まで UMIN-ID を取得したことがある場合

の一覧より該当される"やるべきこと"の内容をクリックして申請ページにお進みください。

#### 2. 今までUMIN IDを取得したことがある場合

| UMIN IDの文字列  パスワード |       | やるべきこと                             |
|--------------------|-------|------------------------------------|
| 覚えている              | 覚えている | ⇒なし。ただし、パス <br>ワード変更希望の方<br>はこちらから |
| 覚えている              | 忘れた   | ⊫⇒こちらから                            |
| 忘れた                |       | 覚えている⇒こちらから                        |
| 忘れた                | 忘れた   | ⇒こちらから                             |

3. 個人でUMIN IDを持っているかどうか分からない場合

こちらからお願いします。

●「下記機関以外にご所属の方は、こちらよりパスワード更新申請を行ってください」 の"こちら"をクリック

UMIN パスワード更新申請

合トップページ ?お問い合わせ &UMINIDの取得

## <mark>::</mark> 一覧に表示されている機関にはUMIN ID登録担当者が在籍しております。

- 1. 所属機関名のリンクをクリックし申請書をダウンロード・記入してください
- 2. 各申請書に記載されている送付先へ提出してください。

## ■ 下記機関以外にご所属の方は、こちら、りパスワード更新申請を行って下さい。

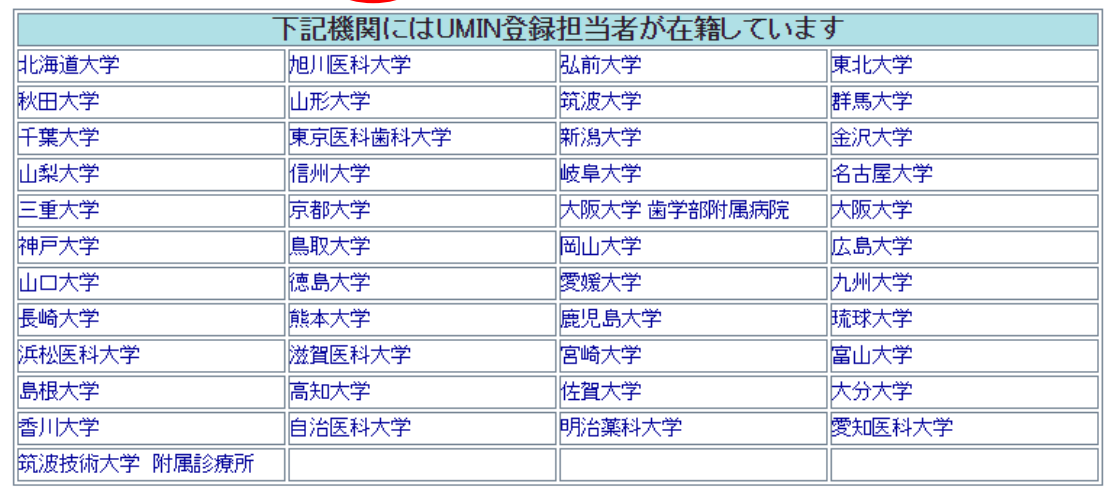

●記載内容をよく読み「上記項目に同意する」の〇をクリックし「次へ」のボタンを押す。

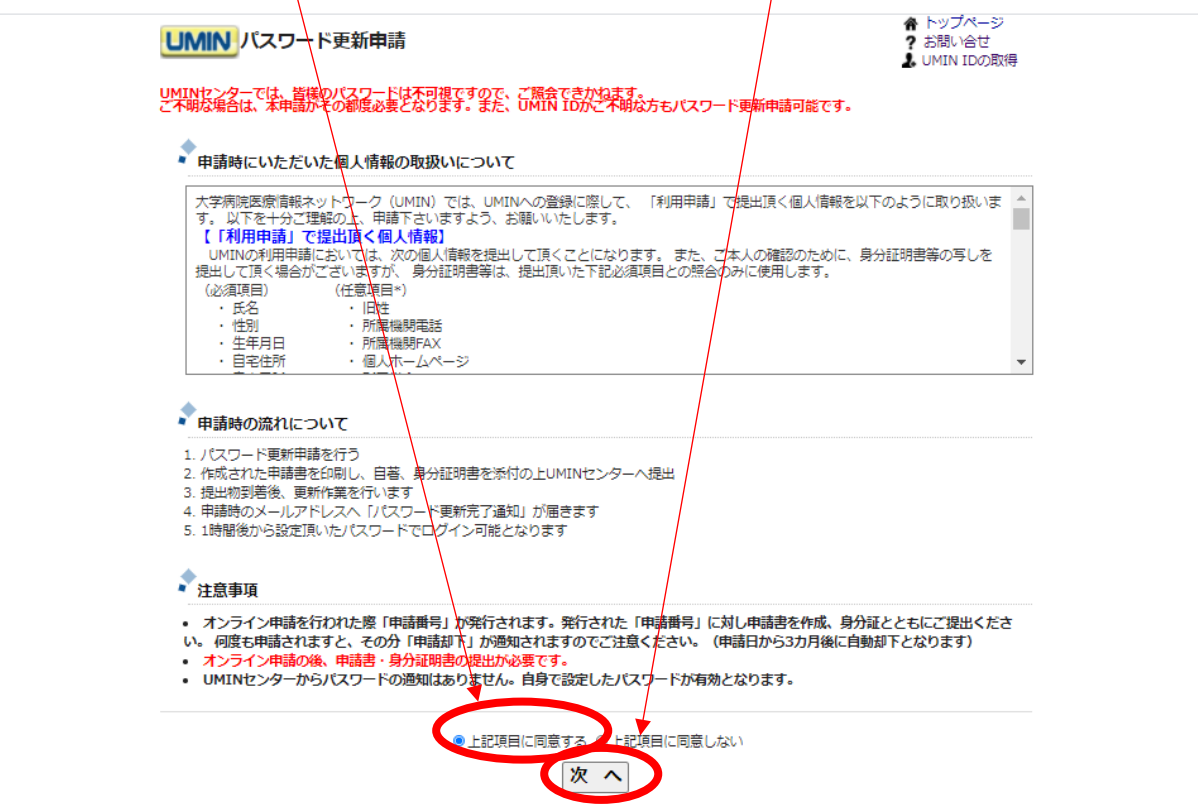

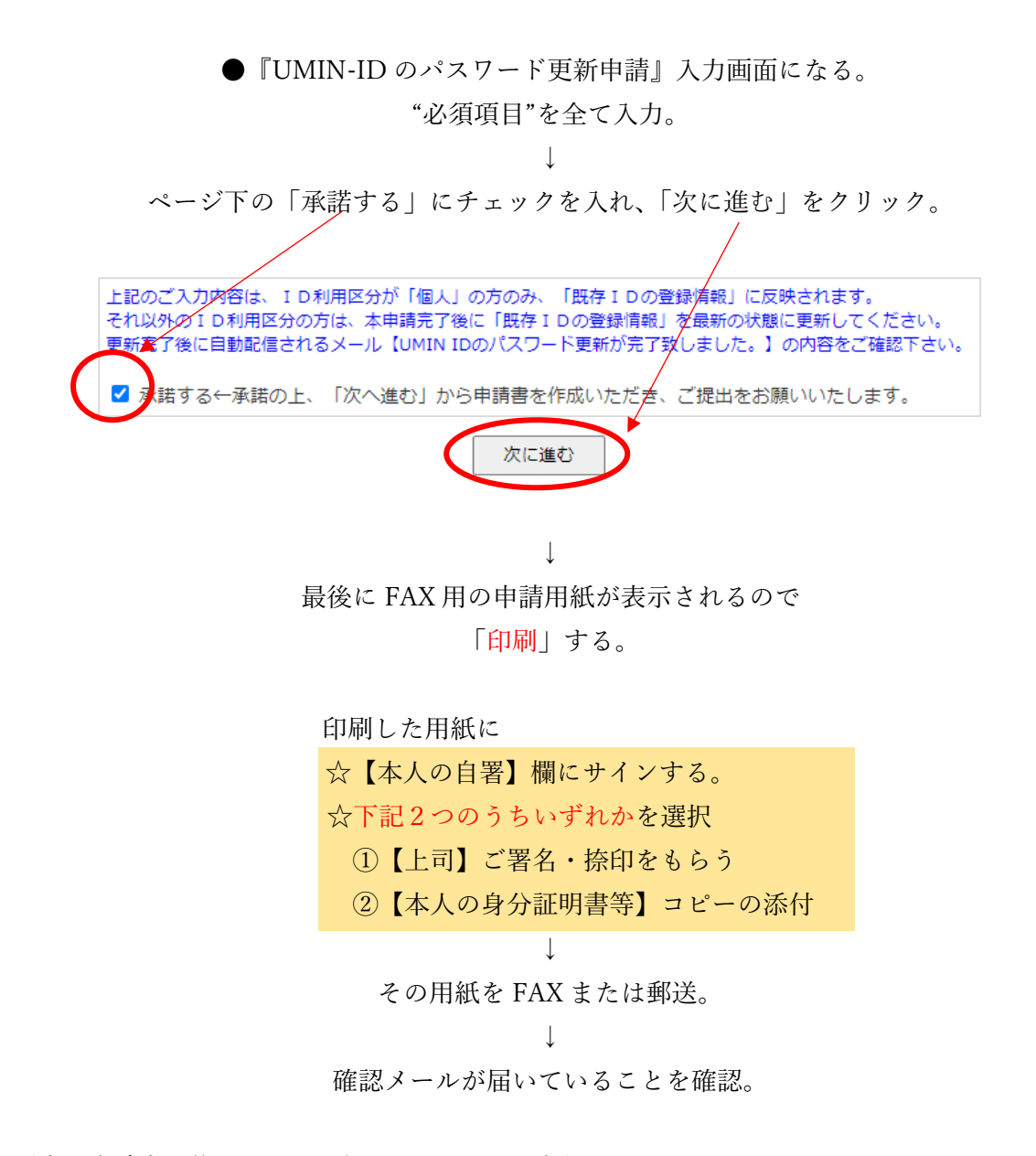

※通常、申請完了後 7~10 日以内にパスワードが有効となります。 2 週間ほどして登録完了のメールが送信されます。